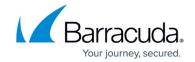

# **Setting up Sophos XG Collector**

https://campus.barracuda.com/doc/99621502/

This setup is for the XDR Collector only. If you are using a physical or virtual sensor, refer to <a href="Integrating Sophos XG">Integrating Sophos XG</a>.

To set up Sophos XG Collector, follow the procedures below:

- Enable Sophos XG Collector
- Install the XDR Collector
- Configure the Firewall
- Open port on the XDR Collector Host

### **Enable Sophos XG Collector**

- 1. In Barracuda XDR Dashboard, navigate to Administration > Integrations.
- 2. On the **Sophos XG Collector** card, click **Setup**.

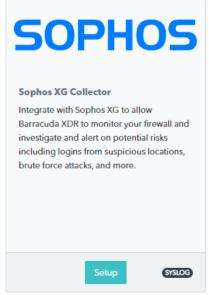

Select the **Enable** check box.

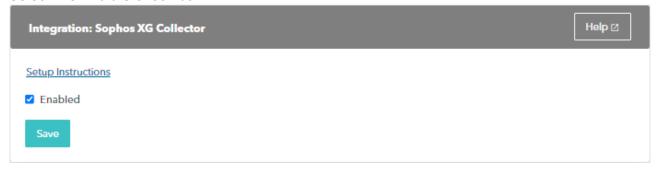

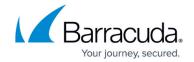

4. Click Save.

### **Install the XDR Collector**

When collecting logs from one or more integrated data sources, always set up the XDR Collector on a dedicated host server. Don't use an existing server because the amount of data produced by logs can impact critical infrastructure.

- If you haven't already set up the XDR Collector, do one of the following:
  - Setting up the XDR Collector for Windows
  - Setting up the XDR Collector for Linux

## **Configure the Firewall**

- 1. Go to System Services > Log settings and click Add.
- 2. Enter a name.
- 3. Specify the settings.

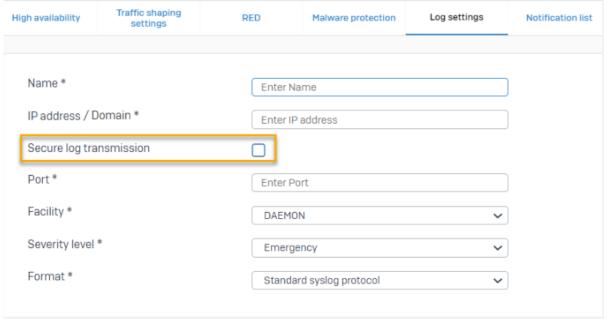

- Type 9208 in **Port**.
  Your Syslog server must use port 9208.
- 5. Click **Save**.
- 6. Go to **Log settings** and select the logs you want to send to the syslog server.

For more information, see the **Sophos Firewall Documentation**.

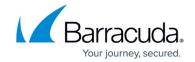

## Open port on the XDR Collector Host

Ensure incoming traffic is allowed on UDP port 9208.

### Linux

sudo ufw allow 9208/udp

### Windows

netsh advfirewall firewall add rule name="Sophos XG Firewall Events" dir=in action=allow protocol=UDP localport=9208

## Barracuda XDR

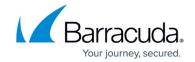

# **Figures**

- 1. 2024-02-29\_13-20-10.png
- 2. 2024-02-29 13-21-13.png
- 3. sophos-xg-syslog-server-config.png

© Barracuda Networks Inc., 2024 The information contained within this document is confidential and proprietary to Barracuda Networks Inc. No portion of this document may be copied, distributed, publicized or used for other than internal documentary purposes without the written consent of an official representative of Barracuda Networks Inc. All specifications are subject to change without notice. Barracuda Networks Inc. assumes no responsibility for any inaccuracies in this document. Barracuda Networks Inc. reserves the right to change, modify, transfer, or otherwise revise this publication without notice.